# **Info- und Hinweistext**

Der Block »Info- und Hinweistext« hilft Ihnen, wichtige Informationen und Hinweise prägnant darzustellen.

# INHALTSVERZEICHNIS

- [Verwendung](#page-0-0)
- [Schritt-für-Schritt-Anleitung](#page-0-1)
- [Anwendungsbeispiele](#page-0-2)
- [Zusätzliche Hinweise](#page-0-3)
- [Alternative Blöcke](#page-0-4)
- [Ergänzende Beiträge](#page-1-0)

#### <span id="page-0-0"></span>Verwendung

**Hervorhebung wichtiger Hinweise:** Je nachdem welche Einstellung Sie vornehmen, ändert sich die Überschrift zu Hinweis, Achtung oder Information und das Icon passt sich an.

Weitere Infos sind auf der [Präsentationsseite](https://www.uni-jena.de/praesentationsseite-bloecke#info-und-hinweistext) bereitgestellt. Dort präsentieren wir Ihnen alle zur Verfügung stehenden Blöcke.

## <span id="page-0-1"></span>Schritt-für-Schritt-Anleitung

- 1. Fügen Sie den [Block Info- und Hinweistext hinzu](https://wiki.uni-jena.de/pages/viewpage.action?pageId=96600130) und rufen Sie für weitere Bearbeitung das Einstellungsmenü auf (Zahnradsymbol).
- 2. Sie können für den Block drei verschiedene Typen auswählen. Je nach Typ ändert sich die Bezeichnung und das Icon.
	- a. Information kleines i in Kreis
	- b. Hinweis Ausrufezeichen in Kreis
	- c. Achtung Ausrufezeichen in Warndreieck
- 3. Wählen Sie einen Typ aus, und klicken Sie anschließend auf Übernehmen.
- 4. Optional: Sprachauswahl
- Wählen Sie »Sprache« aus, um einen anderssprachigen Eintrag zu kennzeichnen.
- 5. Sie können nun den Text über den [Texteditor](https://wiki.uni-jena.de/display/STK002KNOW/Texteditor) eingeben und ggf. verlinken.

#### <span id="page-0-2"></span>Anwendungsbeispiele

Die hier zusammengestellten Anwendungsbeispiele sind aus Seiten unserer Knowledgebase entnommen und sollen exemplarisch verdeutlichen, wie die drei verschiedenen Typen des Blockes »Info- und Hinweistext« eingesetzt werden können.

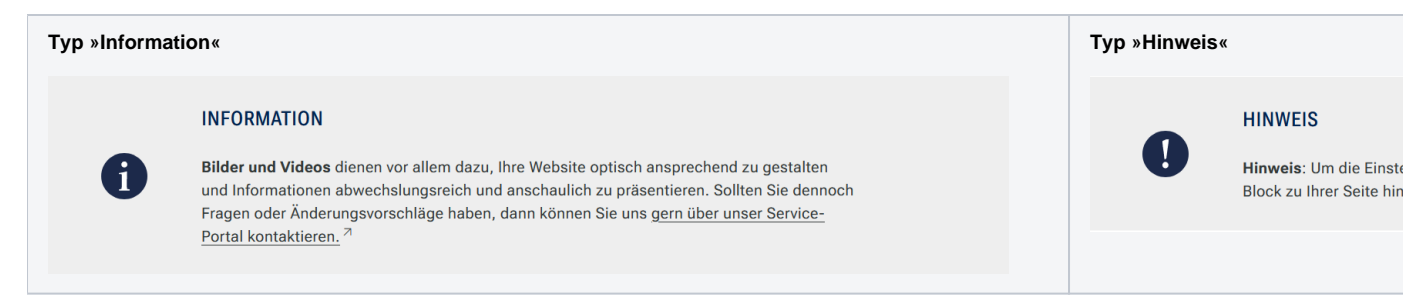

#### <span id="page-0-3"></span>Zusätzliche Hinweise

<span id="page-0-4"></span>⊗

- **Weniger ist mehr:** Halten Sie sich kurz. Dieser Block ist für wichtige Hinweise wie Fristen, Vorlesungsausfälle etc.
- $\bullet$ Bitte verwenden Sie den Block nicht mehrfach (hintereinander) auf Ihrer Seite. Das gezielte Hervorheben einer Information geht sonst unter.
- Schreiben Sie keine langen Texte und setzen Sie nicht zu viele Links.

## Alternative Blöcke

Alternativ zum Info- und Hinweistext sind folgende Blöcke unter bestimmten Voraussetzungen zur Darstellung Ihrer Informationen ebenfalls geeignet:

- Nutzen Sie das [Akkordeon,](https://wiki.uni-jena.de/display/STK002KNOW/Akkordeon) wenn Sie Ihre Texte stärker untergliedern möchten. Außerdem eignet sich das Akkordeon dann für Ihre Texte, wenn nicht der gesamte Text mit einem Mal überblickt werden muss.
- Nutzen Sie die [Meldungen](https://wiki.uni-jena.de/display/STK002KNOW/Meldungen), wenn Sie Besuchenden Meldungen zeigen möchten.
- Nutzen Sie die Textblöcke, wenn Sie Gästen der Seite Texte anzeigen wollen. Der Block [Text und](https://wiki.uni-jena.de/display/STK002KNOW/Text+und+Bild) Bild stellt einen Text mit Bild und der Block [Text](https://wiki.uni-jena.de/display/STK002KNOW/Text+und+Video) [und Video](https://wiki.uni-jena.de/display/STK002KNOW/Text+und+Video) einen Text in Kombination mit einem Video dar.

## <span id="page-1-0"></span>Ergänzende Beiträge

- [Eine Seite aktiv schalten](https://wiki.uni-jena.de/display/STK002KNOW/Eine+Seite+aktiv+schalten)
- [Interne Links hinzufügen](https://wiki.uni-jena.de/pages/viewpage.action?pageId=99421321)
- [Texteditor](https://wiki.uni-jena.de/display/STK002KNOW/Texteditor)